# **ISPRM MEMBERSHIP REGISTRATION STEP -BY-STEP GUIDE**

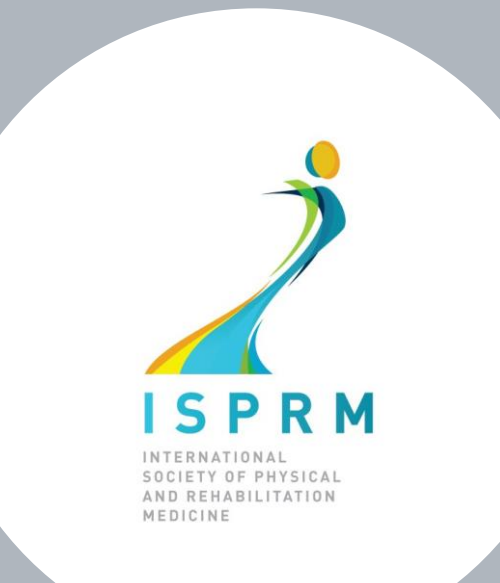

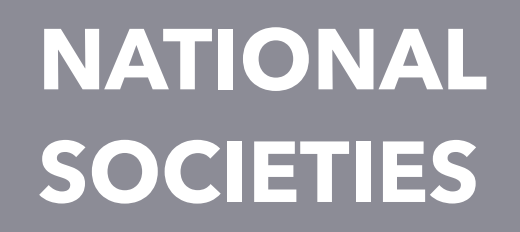

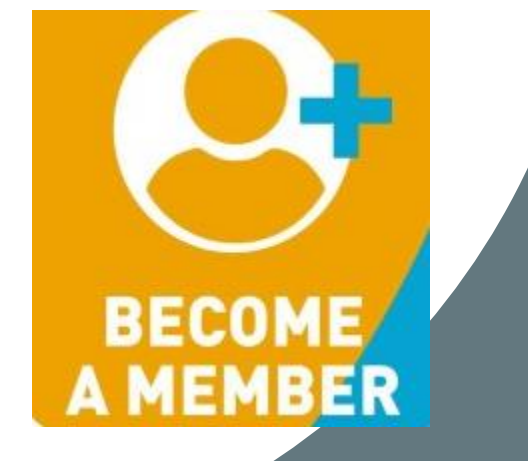

**Note:** If you need it, you can change almost any text on our website, including the membership forms into your language! **Click on our translator at the bottom of each page.**

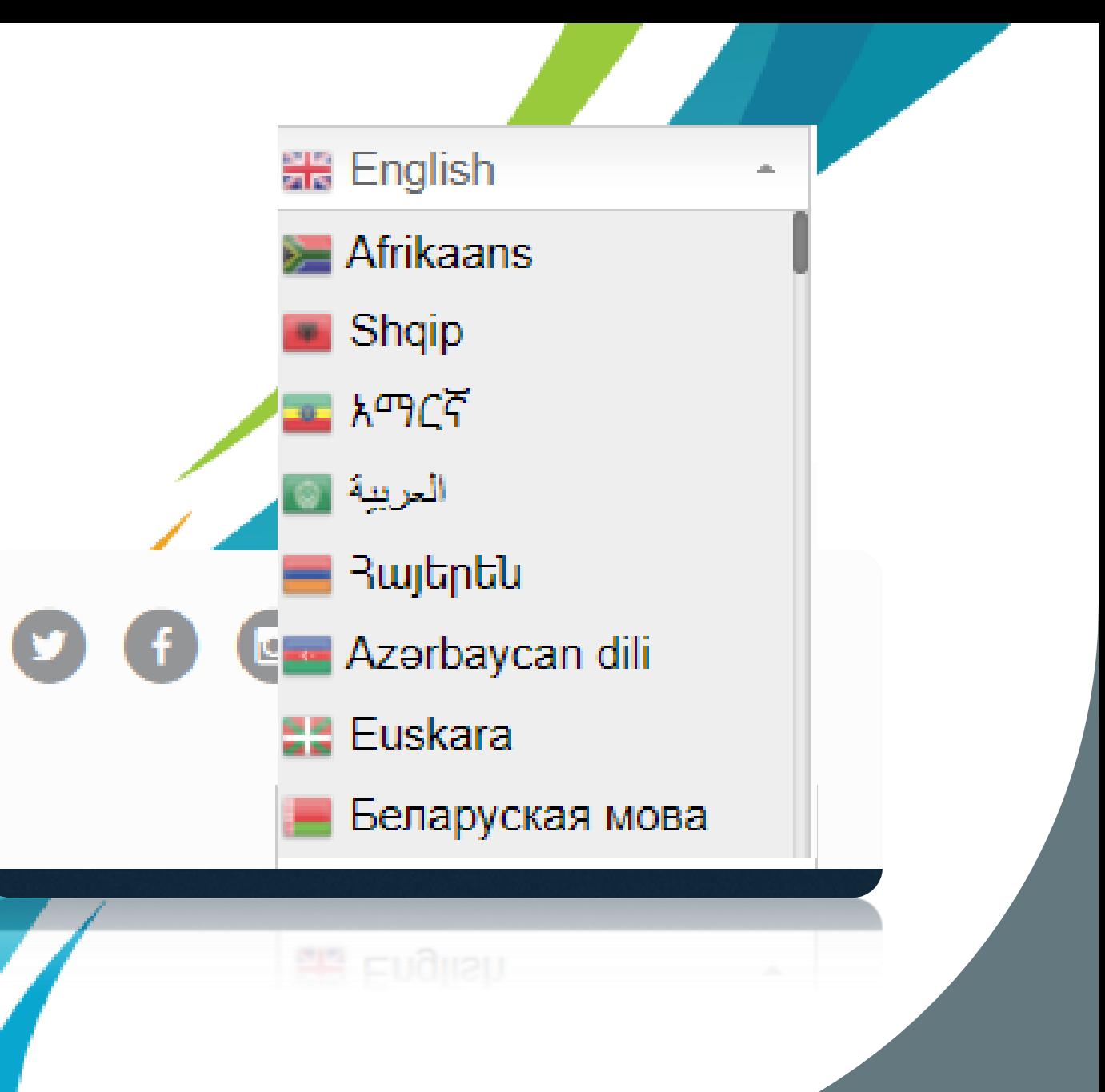

### **How does a National Society have access to the ISPRM online membership platform?**

In order to allow each National Society to have one access (username) that never changes, we created a unique email address which your representative/main contact person can use to log-in to your **ISPRM profile** at [isprm.org a](https://www.isprm.org/)s well as access all our notifications/important communications in a single mailbox at [isprm.org/webmail/log-in](https://www.isprm.org/webmail/log-in) 

Even if your representative/contact person changes, the ISPRM email will remain the same!

Each National Society receives a one time email\* informing of their credentials, **example:**

- USERNAME (EMAIL ADDRESS): example@isprm.org
- PASSWORD\*\* (EMAIL ADDRESS): EXAMPLE22

\*Sent during our official launch in March 2022 or whenever a new National Society joins.

\*\*This is a temporary password, please access<https://www.isprm.org/webmail/log-in> and click on **LOGIN CREDENTIALS** to change password (make sure to save it somewhere safe!). *We highly advise that the password be changed every time you change official representative with access to it.*

After you log-in to the ISPRM email address inbox of your Society, go to ''FORWARDERS'', where you can list email address(es) of your representative(s) to have our communications automatically forwarded to them!Webmail

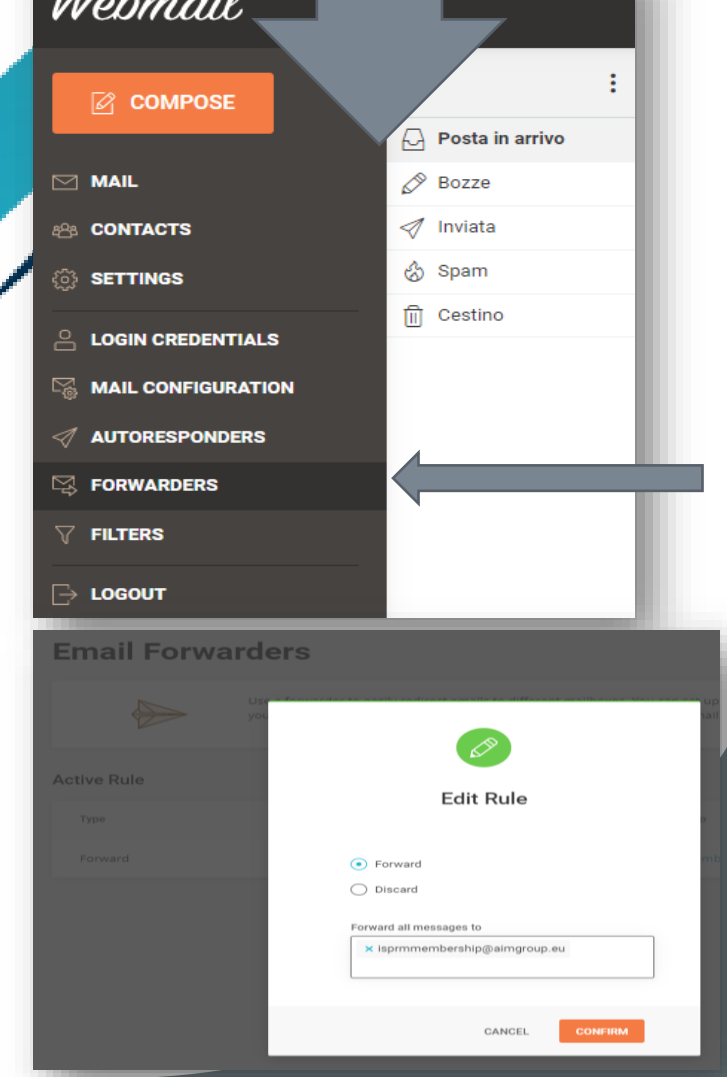

## STEP 1. Go to ISPRM.org or directly to:

Tip: save <u>onlineservices@isprm.orq</u> to your email contacts list to avoid getting our platform communications in your spam folder!

https://isprm.org/membership-registration-platform/

### **WELCOME TO THE ISPRM MEMBERSHIP REGISTRATION PLATFORM!**

The primary reason to become a member of our international organization, is to be able to participate in a large-scale mission aimed to advance the specialty of Physical and Rehabilitation Medicine in all parts of the world.

**View all ISPRM Membership Benefits:** 

https://www.isprm.org/join/why-join-the-isprm/

Access the latest guides available to assist you when browsing our website and using our platform.

Visit: https://www.isprm.org/user-guides/

Are you already an active ISPRM Member? Then click on "Log In" or go to the webpage below to access the member's zone:

https://www.isprm.org/membership/

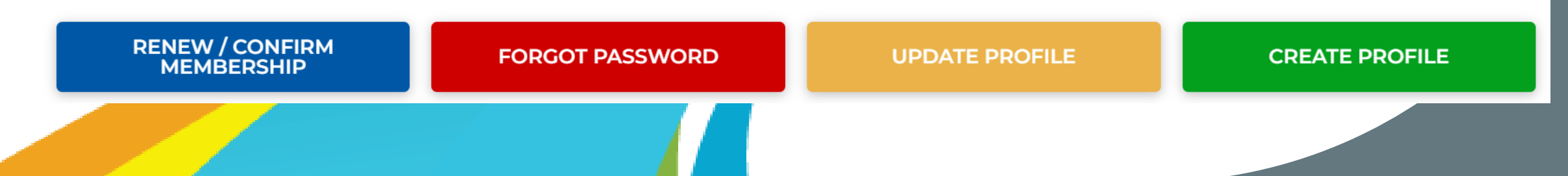

### **STEP 2A. Are you not registered yet?**

#### **WELCOME TO THE ISPRM MEMBERSHIP REGISTRATION PLATFORM!**

Rehabilitation professionals from all countries who identify themselves with the mission and goals of ISPRM and want to be a part of this global effort, can join ISPRM.

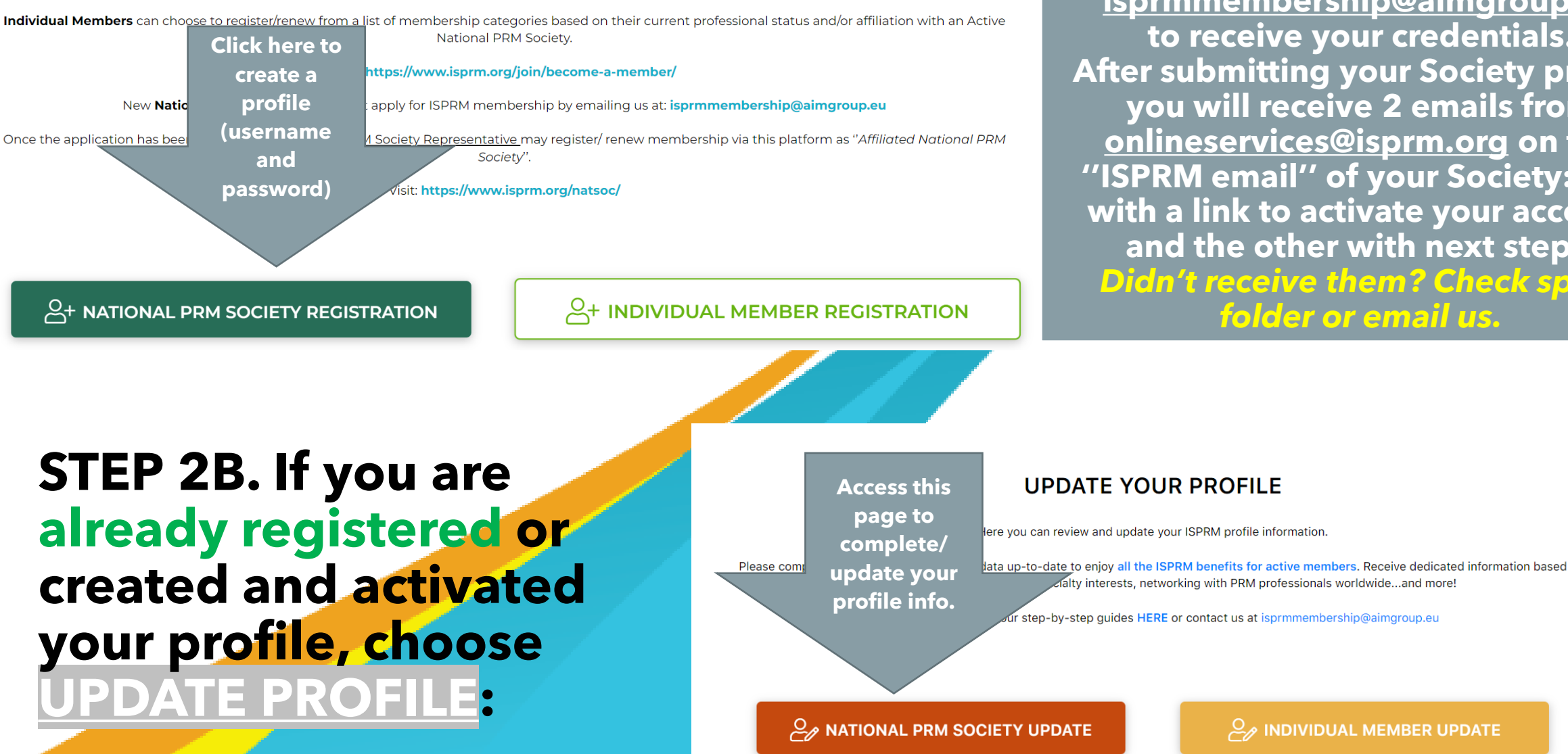

**If your National Society is not registered yet (do not have a username and password), email us at [isprmmembership@aimgroup.eu](mailto:isprmmembership@aimgroup.eu) to receive your credentials. After submitting your Society profile, you will receive 2 emails from onlineservices@isprm.org on the ''ISPRM email'' of your Society: one with a link to activate your account and the other with next steps.** *Didn't receive them? Check spam folder or email us.*

 $\mathcal{Q}_{\mathscr{P}}$  INDIVIDUAL MEMBER UPDATE

### **STEP 3. After completing your profile info., proceed with membership confirmation/renew (payment)**

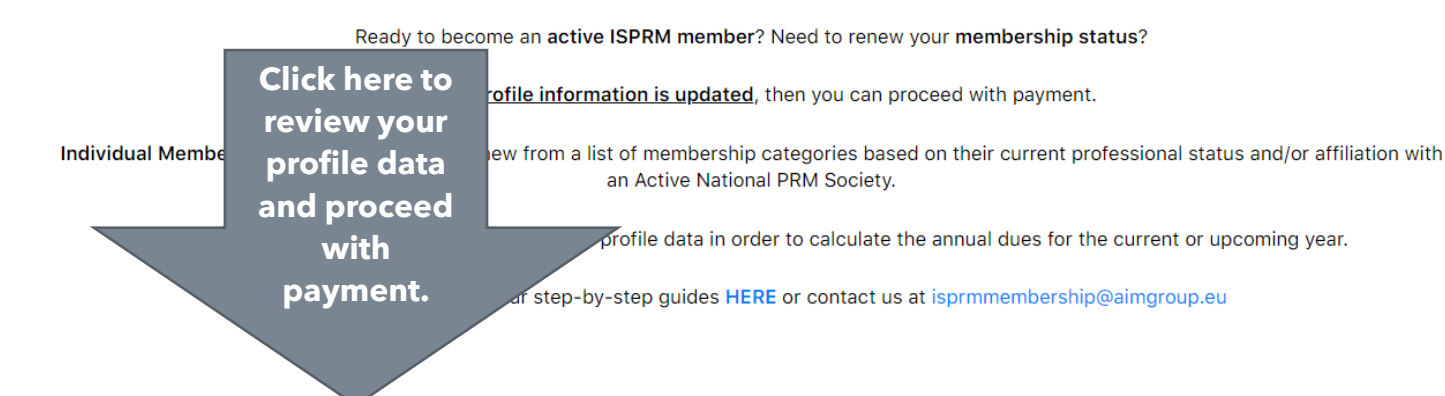

 $A +$  NATIONAL PRM SOCIETY RENEW

**RENEW/ CONFIRM MEMBERSHIP** 

 $A +$  INDIVIDUAL MEMBER RENEW

Note that we can automatically import your current active members and notify them of their membership status if you provide us with a list and a signed disclosure form.

Number Active Members in the Society

Upon declaring the number of active members, we will automatically calculate the membership amount for you.

### STEP 4. Your total annual fee will be automatically calculated based on the World Bank classification of your country and you can select the membership duration.

#### **Base Fee**

#### 50

#### Fee %

This is automatically calculated based on our 'table of fees' (review here). Example: if the country of your Society is classified as "upper middle income", your fee is due at 80% and therefore you receive a discount of 20%. The country classification is dictated by the World Bank and is reviewed annually

50

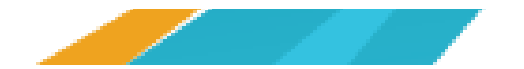

#### Membership duration \*

O 1 year 2022 - Membership until 31/12/2022 O<sub>2</sub> years - 2022 - 2023 - Membership until 31/12/2023

#### Certificate - YEAR

2022

### **STEP 5A. Select the payment type (credit card)**

Select Payment type \*

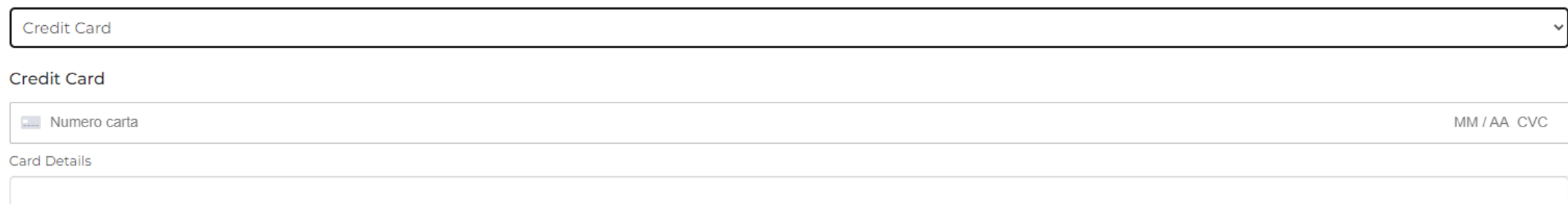

Cardholder Name

### **STEP 5B. Select the payment type (bank transfer)**

**By paying via bank transfer, we require 2-3 weeks to confirm the payment on our side. If you wish to speed up the process, please send us a copy of the payment confirmation.**

### **STEP 6. Please go to «[My Documents»](https://isprm.org/my-documents/) in your Reserved Area to find and download:**

- **- invoice (with bank details for payment)**
- **- receipts**
- **- membership certificate**
- **- annual code with instructions (to share with your members)**

My documents

Ω≡

₩

€

### **Complete & Customize your public profile page!**

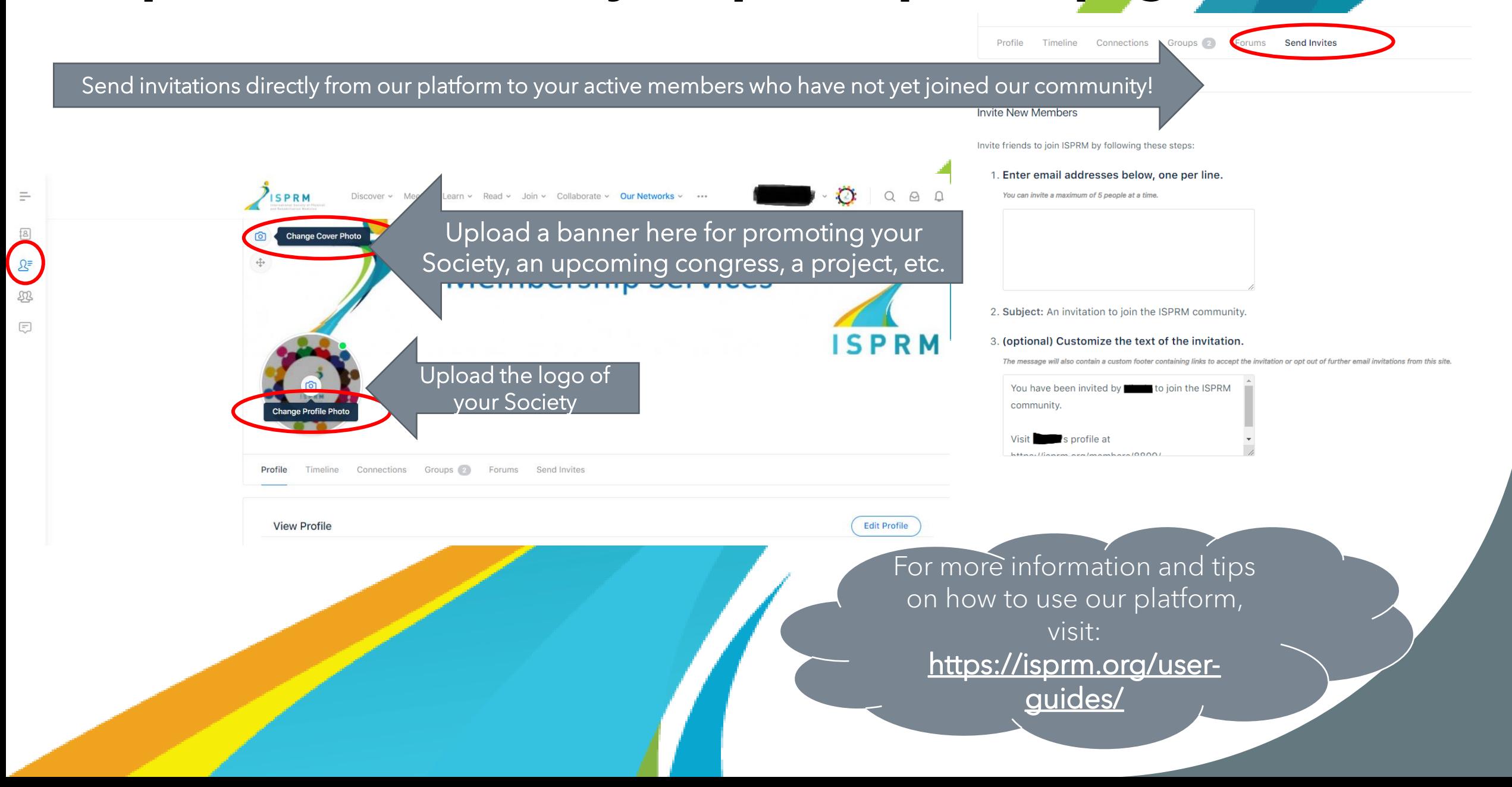